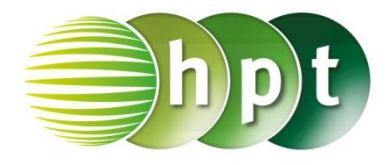

## **Technologieeinsatz: Darstellung von Funktionen in zwei Variablen Mathcad Prime**

Um eine Funktion in zwei Variablen grafisch darzustellen, muss zuerst die Gleichung der Funktion f definiert werden, zB:

**f(x,y):=x^2/9-y^2/4** bzw. **f(x,y):=** $\frac{x^2}{9}$  $\frac{x^2}{9} - \frac{y^2}{4}$ **4**

Nun wählt man im Register **Diagramme** aus dem Menü **Diagramm einfügen** das **3D-Diagramm** aus. Es erscheint ein Fenster, in dem man in das Eingabefeld links unten die Bezeichnung der Funktion, hier **f(x,y)**, einträgt. Die Funktion f wird grafisch dargestellt.

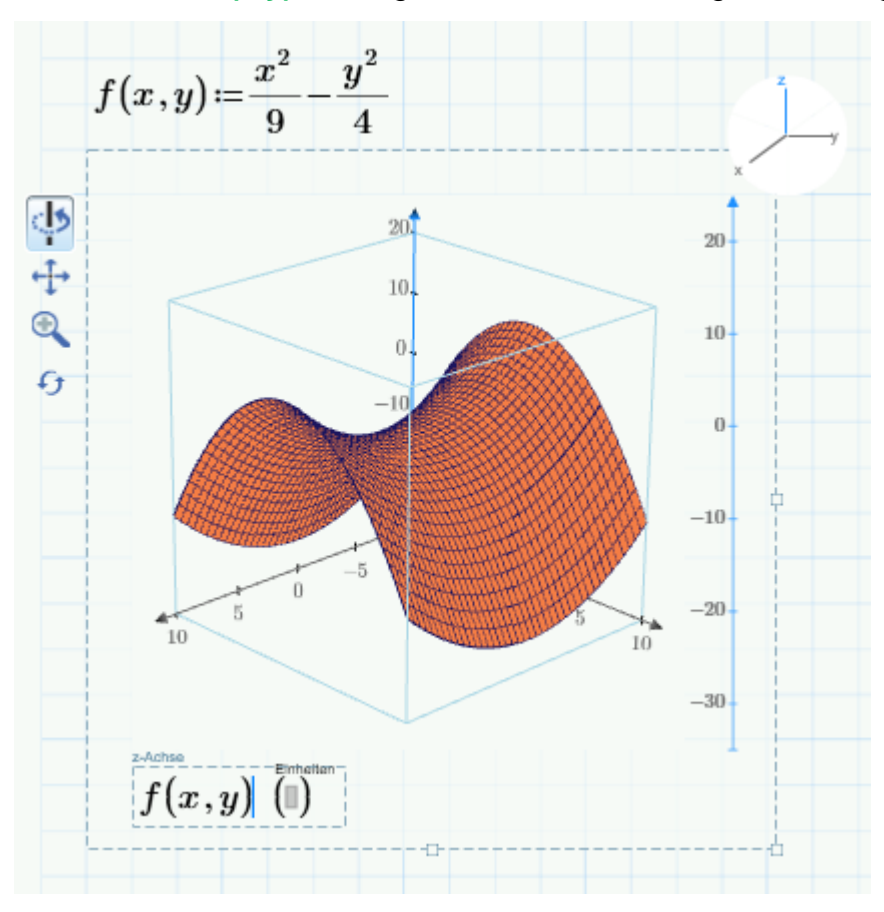

Durch Aktivieren der Schaltflächen auf der linken Seite im aktiven Diagramm kann die dargestellte Fläche gedreht, verschoben bzw. vergrößert oder verkleinert werden.

Die Fläche kann im Register **Diagramme** im Bereich **Stile** formatiert werden.